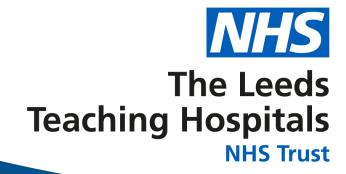

# DIT – SOP How to restart an eWhiteboard PC

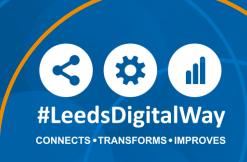

### eWhiteboard SOP

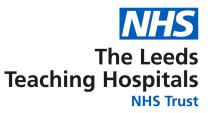

 Occasionally DIT will ask colleagues to shutdown and restart the PC supporting a ward eWhiteboard.

#### Why?

- To support DIT colleagues when trying to resolve technical IT issues.
- To reduce the number of eWhiteboard PC failures caused by a scheduled Blackstart power test.

#### Challenge

- The PC supporting the ward eWhiteboard does not have a keyboard or mouse!
- Who can shutdown and restart a ward eWhiteboard PC?
  - Anyone can do it.
  - No IT knowledge is required to shutdown or restart the ward eWhiteboard PC.

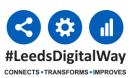

### eWhiteboard SOP - How?

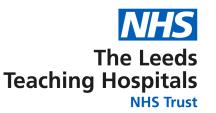

- Shutdown Process
- How to shutdown a ward eWhiteboard PC?
  - To safely shutdown a ward eWhiteboard PC
  - Simply press and hold the device power button on the PC for 2 seconds.
  - The PC will now start a clean shutdown process
  - The eWhiteboard ward view should close down and the PC turn off.

- Restart Process
- How to restart a ward eWhiteboard PC after a shutdown?
  - To safely power on a ward eWhiteboard PC
  - Simply press and hold the device power button on the PC for 2 seconds.
  - The PC will now start a clean start-up process
  - The eWhiteboard ward view should load automatically.

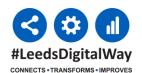

# eWhiteboard SOP

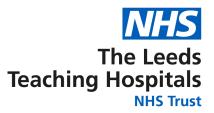

 As we have various models of ward eWhiteboard PC the device power button can look different and be in different places.

The location of the power button on the most common type of eWhiteboard PCSs is shown

in these pictures

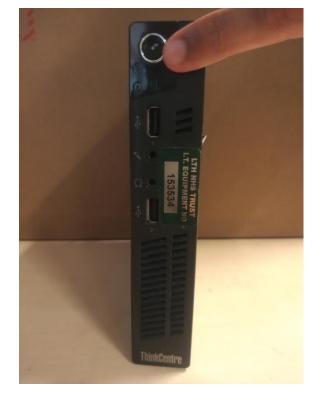

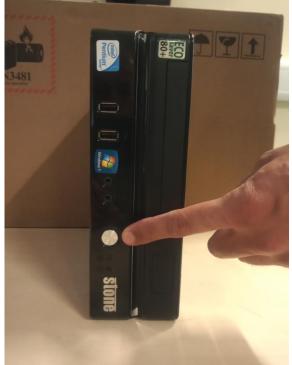

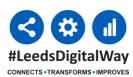

## eWhiteboard SOP - Issues?

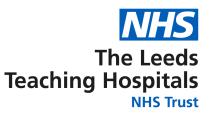

#### Shutdown Process

- The eWhiteboard PC does not shutdown?
  - Try the shutdown process again, but hold the power button for longer. DIT recommend that the power button should be held in for a maximum of 5 seconds.

#### **Restart Process**

- The eWhiteboard PC does not restart?
  - Try the restart process again, but hold the power button for longer. DIT recommend that the power button should be held in for a maximum of 5 seconds.
- The eWhiteboard ward view does not start when the PC has restarted?
  - Try the shutdown-restart process again. There is a known error where occasionally the eWhiteboard ward view does not always start.

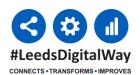